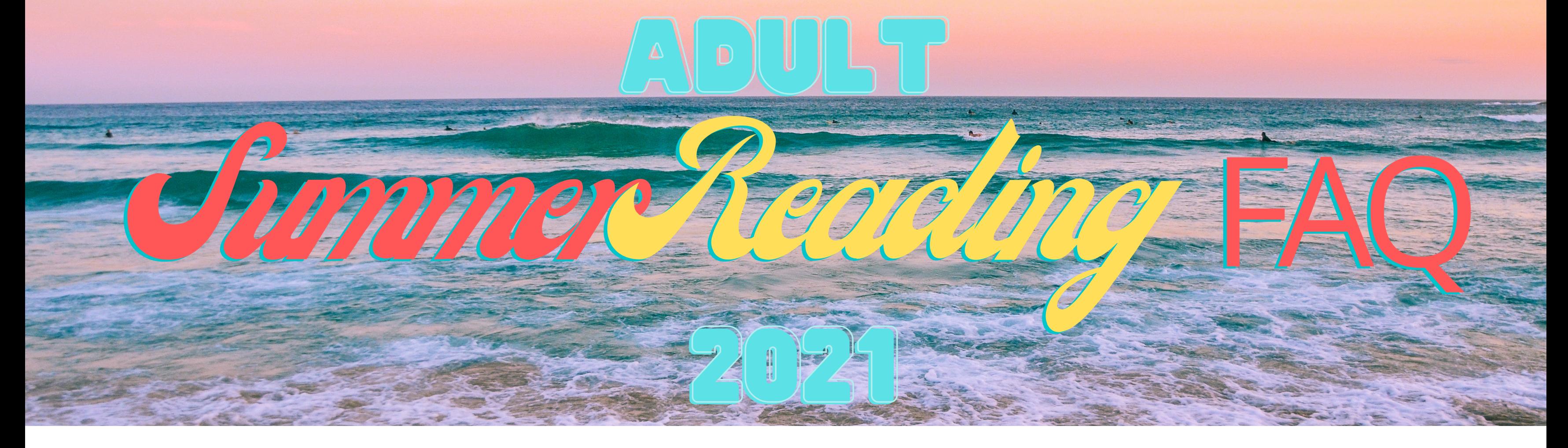

## To download the Beanstack app:

- 1. Open the App Store on your phone
- 2. Search "beanstack"
- 3. Look for the Beanstack symbol (above) - the app should be called "Beanstack Tracker"
- 1. Take a pic of QR Code
- 2. Choose iPhone
	- or Android
- 3. Download

### Download 4.

### **OR**

## Earning Badges

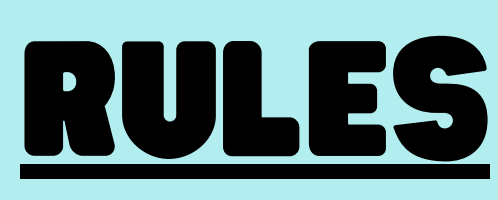

- The challenge will run from June 14th, 2021 - August 14, 2021
- **You have until 11:59 pm on August 14th to participate**
- Drawings for all 19 prizes will be done  $\bullet$ August 16, 2021 and winners will be notified by email
- **There will be 19 prizes and there will be 29 chances for you to win. Please keep in mind that you can only win 1**
	-

### **prize, and you are not guaranteed to win.**

When you do it on the app, simply click on the "Drawings" button and pick where you want your ticket to go. When you do it online, there will be a pop-up that tells you to enter your ticket in a drawing. You can do it then or later, whatever you like!

- You cannot put their name in the drawing for a specific prize from a group. You can only put your ticket in 1 of the 4 groups and hope you get the prize you want. Again, no guarantees
- **Only 1 ticket per badge completed**
- Patrons who sign up will only get a tote bag WHILE SUPPLIES LAST
- **The Adult Summer Reading prizes are only for patrons 18+**
- You do not need to have a library card to participate, but you do need an email and/or phone number
- **You can remove tickets from one drawing and put them in another, but ONLY IF YOU ARE PARTICIPATING ONLINE! You have until Aug 14th to do so.**

You can earn tickets to put in our prize drawings by getting badges. You get badges by either completing activities (these are called "Activity Badges") and reading books (called "Logging Badges")

When you complete a badge, simply mark the box next to the description of that badge and you automatically get a ticket!

# OFFLINE TRACKING

- 1. You will bring your Summer Reading sheet to the circulation desk
- 2. Show the clerk on duty that you have finished a badge
- 3. The clerk will ask which prize group you want to put your ticket in, and they will give you a ticket
- 4. Fill out your name, date, and the name of the badge you completed on the back of the ticket. If you read a book, please include the name of the book
- 5. Give the ticket to the clerk, to put in the jar/container

- 1. You will bring your Summer Reading sheet to the circulation desk 2. You will tell the clerk on duty which book you read 3. The clerk will initial and date a colored box under "Books I Have Read This Summer" on your sheet 4. The clerk will ask which prize group you want to put your ticket in 5. Fill out your name, date, and the the name of the book you read on the back of the ticket
- Give the ticket to the clerk, to put in 6. the jar/container

# how to enter **DRAWINGS ONL**

1. Go to hackleylibrary.beanstack.com or open the app

2. Sign in

- 3. Click on your program banner
- 4. Click "Ticket Drawings"
- 5. You will see how many tickets you currently have and you can choose where you want those tickets to go

### **Activity Badges**:

## **Logging Badges**:

### **\*Your tickets will be added to the official online drawing every Friday**

- 1. Open the app
- 2. Click on your challenge banner
- 3. Click the "Drawings" button
- 4. You will see how many tickets you currently have and you can choose where you want those tickets to go by clicking "Add/Remove Tickets"
- **Your tickets are automatically added to the official online drawing as soon as you choose**

## ONLINE TRACKING

- 1. Go to hackleylibrary.beanstack.com or open the app
- 2. Sign in
- 3. Click on your program banner
- 4. Click either "Logging Badge" (tracking books) or "Activity Badges" (tracking activities)
- 5. Click the badge you completed and mark the box next to the description of what you need to do to get the badge
- You will get a ticket for completing a 6. badge so be sure to enter your ticket in 1 of our 4 drawings!

#### **On the Computer**

### **On the App**